# 使って便利! L I N E でっながる 地域情報

北九州市のアカウントを友達登録!

熊西市民センター のお知らせが届きます。

## **BEALES AND DEALER AND STATES OF THE STATE**

#### いいこと、いっぱい

携帯(パソコン)で気軽に情報をキャッチ 「いつ、どんな事業があったかな」 そんな時もLINEを見返せばすぐに確認 自分の知りたい校区を選択できる 登録費用はかからず簡単、便利

(アプリは無料ですが、通信費はかかります)

【お問合せ】 熊西市民センター 621-3182

#### まずは QR コードで簡単登録

次のどちらかの方法で、友達登録を行ってください。 ※手続きで不明な点がありましたら、広報室広報課まで ご連絡ください。

① LINE アプリを開き、画面上部の検索欄に「北九州市」 と入力。「公式アカウント」の検索結果から追加。

② LINE 内の QR コードリーダー画面、カメラアプリや 二次元コードリーダーのアプリを開き、以下の二次元 コードを読み取る。

その後の手順は裏面を ご覧ください

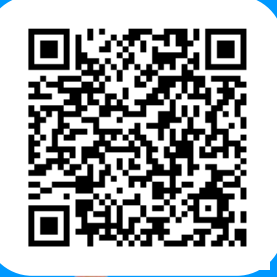

北九州市

※LINEアプリを使っての無料サービスです。LINEをインストールする必要があ

<u>⊪§≈▌</u>

### **受信設定をして、市民センターのお知らせを受け取ろう!**

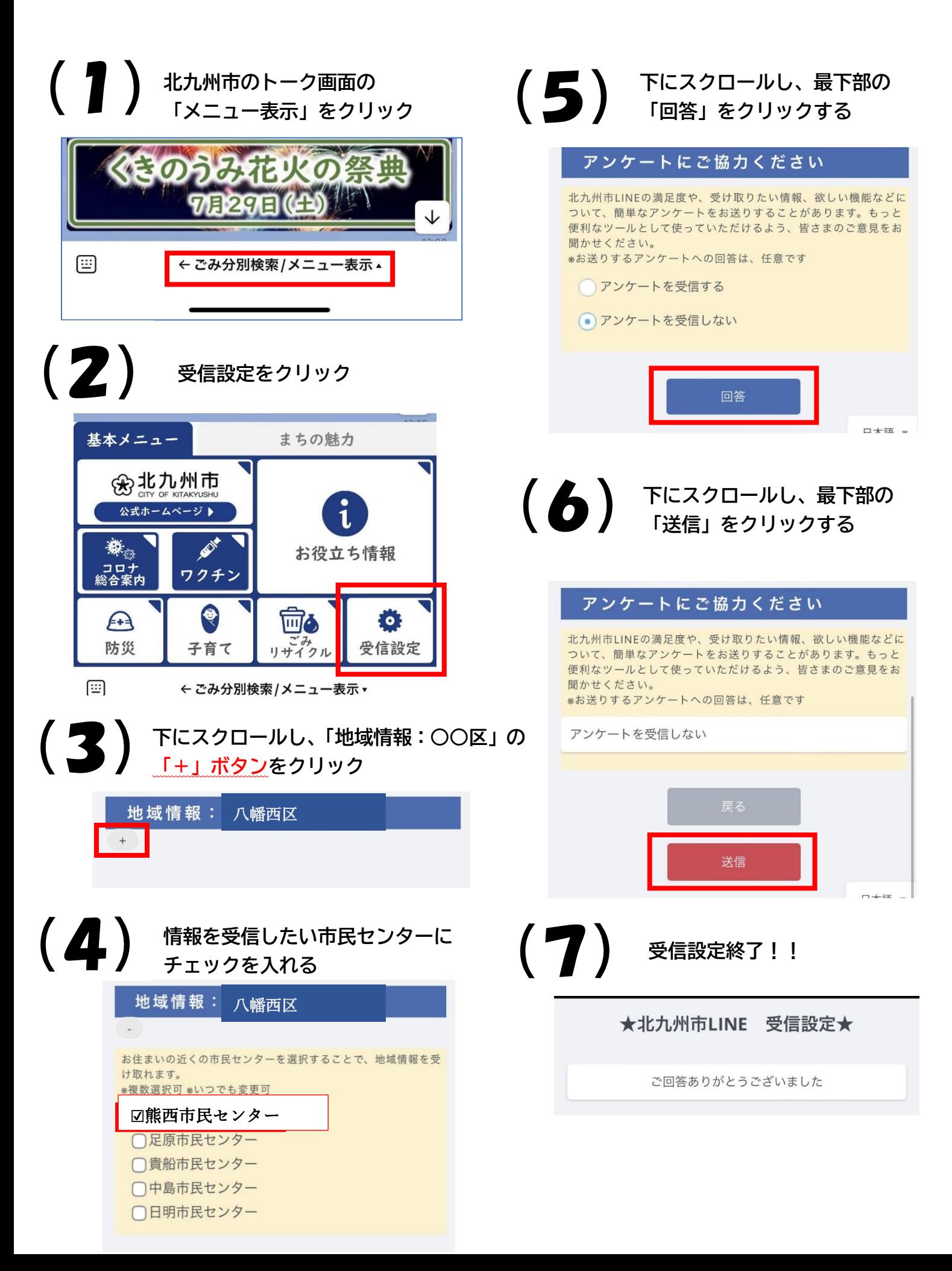